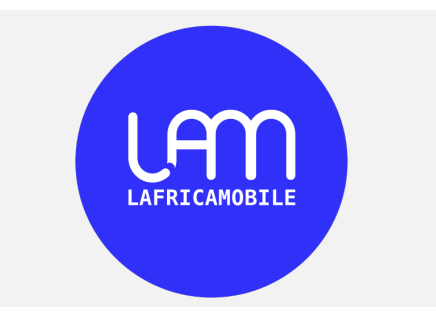

# **APPLICATION PROGRAMMING INTERFACE**

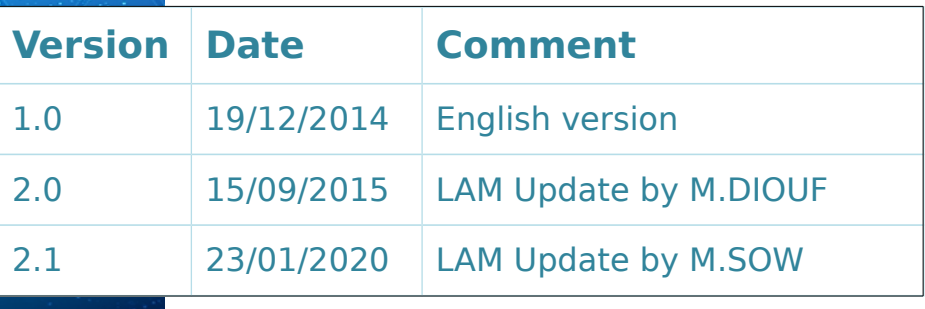

r

## **SUMMARY**

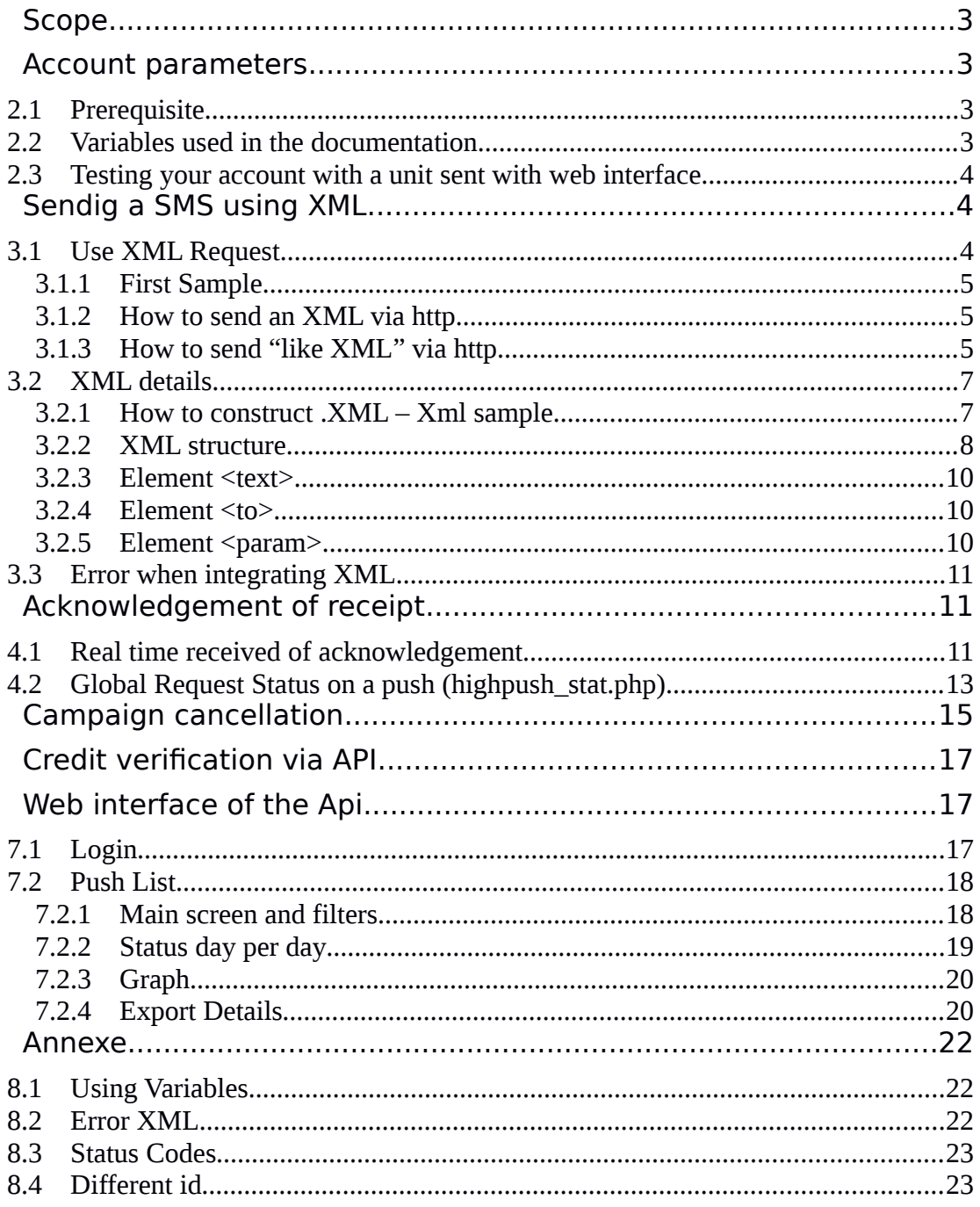

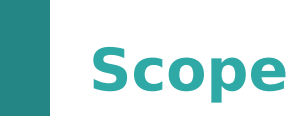

LAMPUSH is a solution to send SMS, using a computer interface. LAMPUSH provides two ways of working:

- A Web interface: the user connects via a browser
- An API: user's computer exchanges information directly with LAM platform

This document describes the second way, and presents how to use this API.

# **2Account parameters**

## **2.1 Prerequisite**

To use this API, you need a valid account.

When creating your account, LAfricaMobile should have given you:

- A login (named also accountid)
- A password

This pair login/password is used as parameters in API and can also be used to connect to LAMPUSH platform via your web browser.

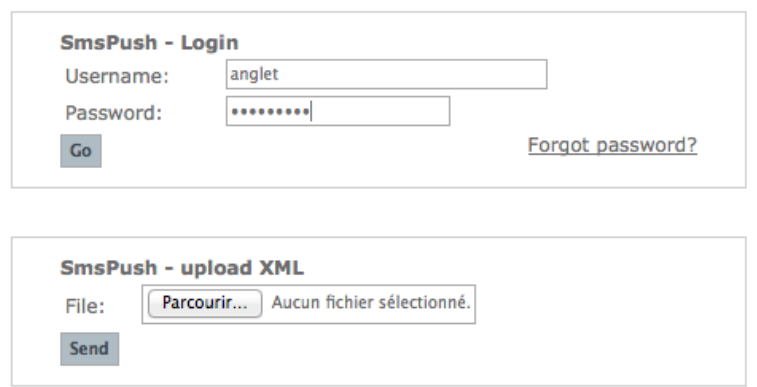

Figure 1: Connection to the platform with Web browser

### **2.2 Variables used in the documentation**

In this document, we use values below. Real values will be given to you by our technical team or by your own configuration (for parameters depending on your side, ret url for example) Some of them might be not used depending of your needs.

Document samples values:

- accountid=fred
- password=xpasswordx
- LAMPUSH Server url : https://lampush-tls.lafricamobile.com
- Phone Test Number:+221771611010

You have to replace these values by your owns during your testing.

#### **2.3 Testing your account with a unit sent with web interface**

Once connected, you can choose « Sending Unit » and prepare your first SMS

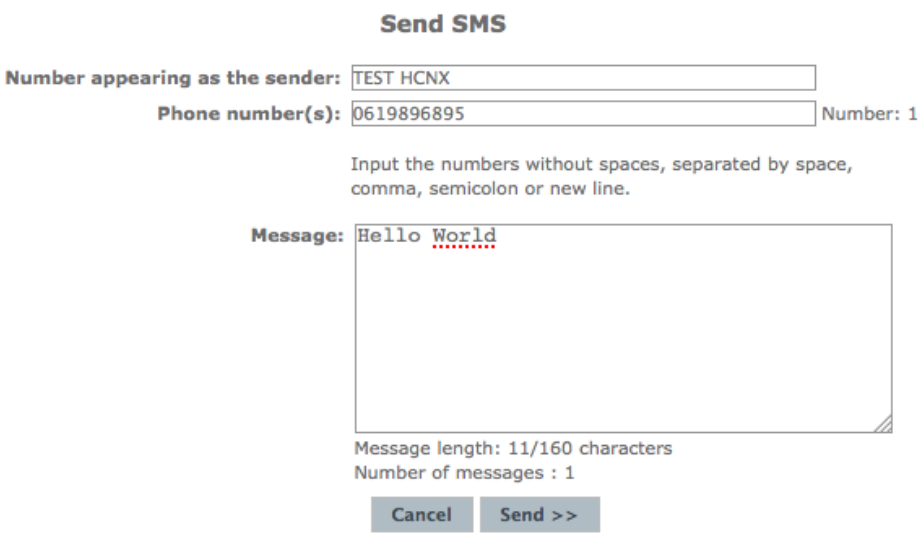

Figure 1: Send a SMS using the Web Interface

## **3Sendig a SMS using XML**

## **3.1 Use XML Request**

After sending a SMS manually as shown previously, we suppose that, if you are reading this document about API, it's because you want to send SMS automatically, without using a Web browser

One way to ask LAMPUSH to send SMS is to supply it an XML request.

This request can be given either as a file or transmitted as an HTPP(s) request in POST or GET format.

#### **3.1.1First Sample**

```
<?xml version="1.0" encoding="iso-8859-1"?>
<push
accountid="fred" 
password="xpasswordx" >
<message>
<text>Helllo world !</text>
<to>00221771611010</to>
</message>
```
 $<$ /push $>$ 

#### **3.1.2 How to send an XML via http**

You can send this XML via an http request using POST or GET format. The content of the xml has to be in a parameter named xml.

Here is a sample with a GET https://lampush-tls.lafricamobile.com/api?xml=<push accountid="fred" password="xpasswordx"><message><text>Helllo world xml! </text><to>00221771611010</to></message></push>

**It's not recommended** to use this way to send **ONE** SMS, it's just a sample to explain how API works. If you want to send unitary SMS using HTTP request, see OneShot sending.

So, when you enter this address in your web browser you can see an id like this: 1866740934 It's a push id and we are going to explain further how to use it.

If an error occurs you can see a message like this:

error: 1 (XML\_PARSING\_ERROR) error\_code: 76 error\_string:

line\_number: 1 column\_number: 144 byte\_index: 119

#### **3.1.3 How to send "like XML" via http**

Instead of having all parameters encapsulated in a XML parameter, you can directly POST or GET parameters individually:

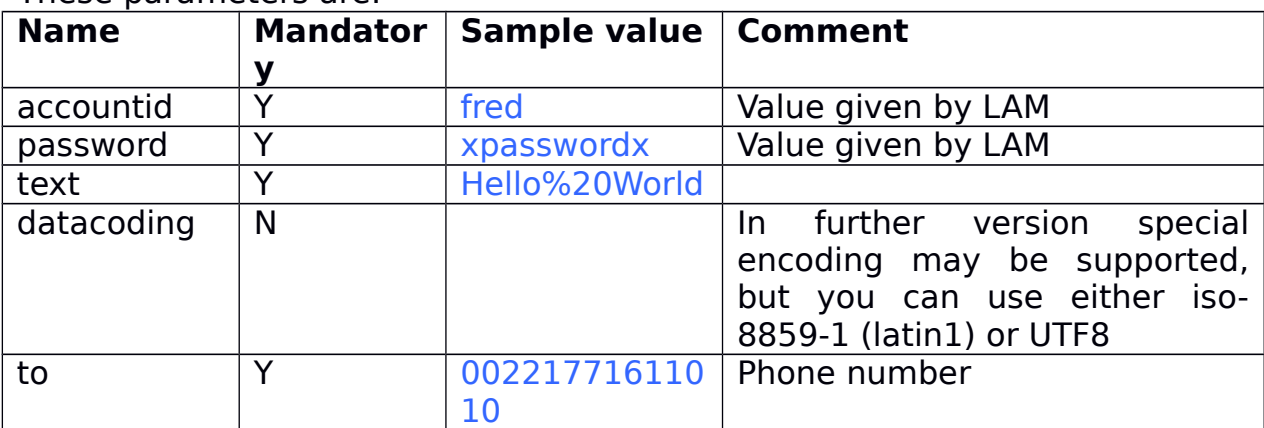

These parameters are:

So, you can call this directly in your browser:

```
https://lampush-tls.lafricamobile.com/api?
accountid=fred&password=xpassword&text=Helllo,%20bel%20%e9t
%e9&to=00221771611010
```
Here is a sample in PHP, with the script PHP in ISO format (:setfileencoding?underlinux/vim to see current encoding of your script, :set fileencoding=latin1 to set latin)

<?php

\$accountid='fred'; \$password='xpasswordx';

\$urlapi='https://lampush-tls.lafricamobile.com/api';

```
# (the usage may be limited to allowed ippaddress, you should have given #your own
server address to be authorized to use this url)
```

```
$to='00221771611010'; # Sample number
$sender='LAM_ISO';
$text='Hello, belété';
```

```
$text=urlencode($text);
$full_url_called=$urlapi.'?'."accountid=$accountid&password=$password"
."&text=$text"
."&to=$to"
."&sender=$sender" ;
print "$full_url_called\n";
$result=file_get_contents($full_url_called);
print "\nresult=";
print_r($result);
print "\n----\n";
```
Like with XML format, the push id is printed back in response.

Here is what is displayed when previous script is called:

https://lampush-tls.lafricamobile.com/api? accountid=fred&password=xpasswordx&text=Hello%2C+bel+%E9t %E9&to=0619896895&sender=LAM\_ISO

result=1871005578

Note that you have %E9 to represent "é" in this case:character was coded in ISO-8859-1

result (1871005578 in our sample) is the push\_id.

Here is a sample in PHP, with the script PHP in UTF8 format ( (:set fileencoding?underlinux/vim to see current encoding of your script, :set fileencoding=utf8 to set UTF8)

<?php \$accountid='fred'; \$password='xpasswordx'; \$urlapi='https://lampush-tls.lafricamobile.com/api'; # (the usage may be limited to allowed ippaddress, you should have given #your own server address to be authorized to use this url)

\$to='00221771611010'; # Sample number \$sender='LAM\_UTF8'; \$text='Hello, belété';

\$text=urlencode(\$text); \$full\_url\_called=\$urlapi.'?'."accountid=\$accountid&password=\$password" ."&text=\$text" ."&to=\$to" ."&sender=\$sender" ; print "\$full\_url\_called\n"; \$result=file\_get\_contents(\$full\_url\_called); print "\nresult="; print\_r(\$result); print "\n----\n";

When called, it displayed:

```
https://lampush-tls.lafricamobile.com/api?
accountid=fred&password=xpasswordx&text=Hello%2C+bel+%C3%A9t
%C3%A9&to=0619896895&sender=LAM_UF8
```
result=1871016995

Note that you have %C3%A9 to represent "é" in this case:character was coded in UTF8

## **3.2 XML details**

#### **3.2.1 How to construct .XML – Xml sample**

Sample shown above, is very simple. XML has been designed to drive massive sending with numerous parameters. Here is a more complete sample:

```
<?xml version="1.0" encoding="iso-8859-1"?>
<push
accountid="fred" 
password="xpasswordx
name="PushName"
userdata="User Data Multiple Sent"
ret_id="Push_1"
sender="API_LAMPUSH">
<message>
<text>Helllo world Multiple</text>
<to>00221771611010</to>
<to>00221771611011</to>
</message>
</push>
```
#### **3.2.2 XML structure**

XML contents one item <push> followed by one or several item <message>

Some attributes can be set either in <push> element or <message> element.

If defined in both elements, attributes in <message> element overrides attributes set in <push> element.

#### **3.2.2.1 Element<push>**

Element <push> contains one or several element <message>.

#### Attributes of <push>

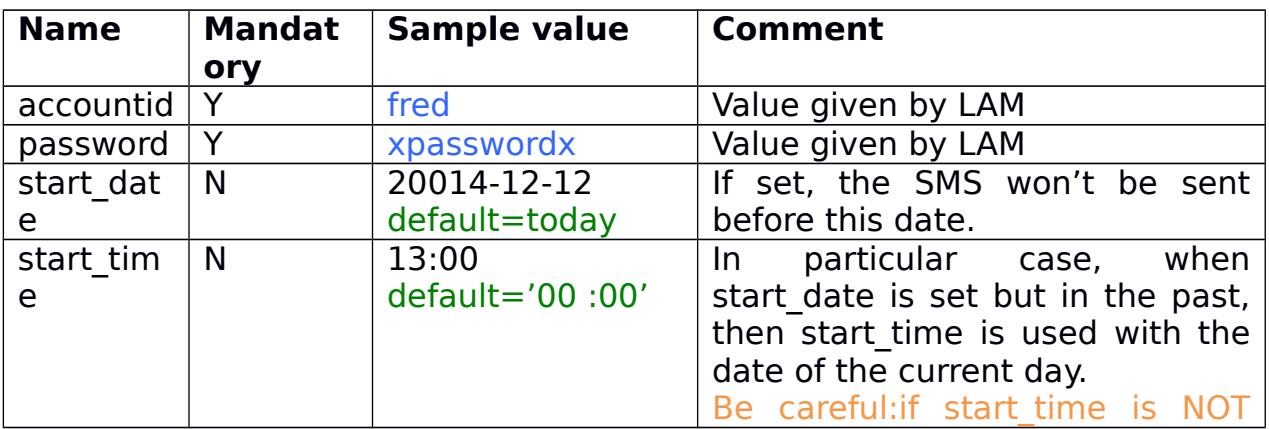

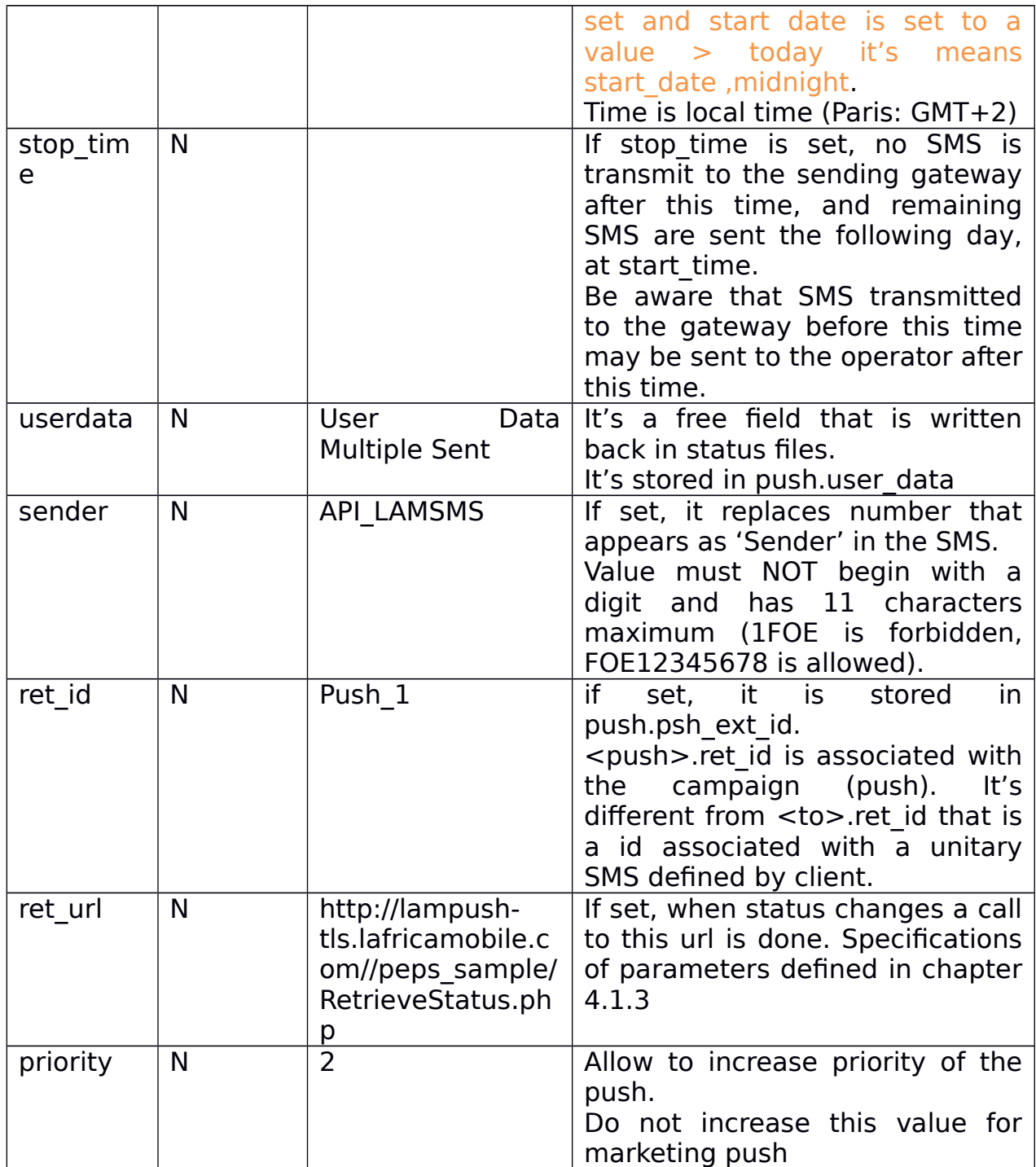

## **3.2.2.2 Element<message>**

<message> contains one element <text> , one or several element <to> **Attributes of <message>**

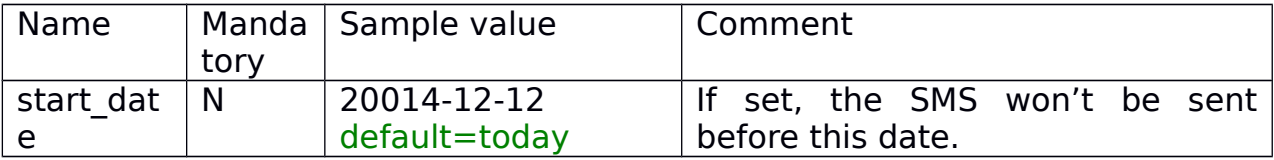

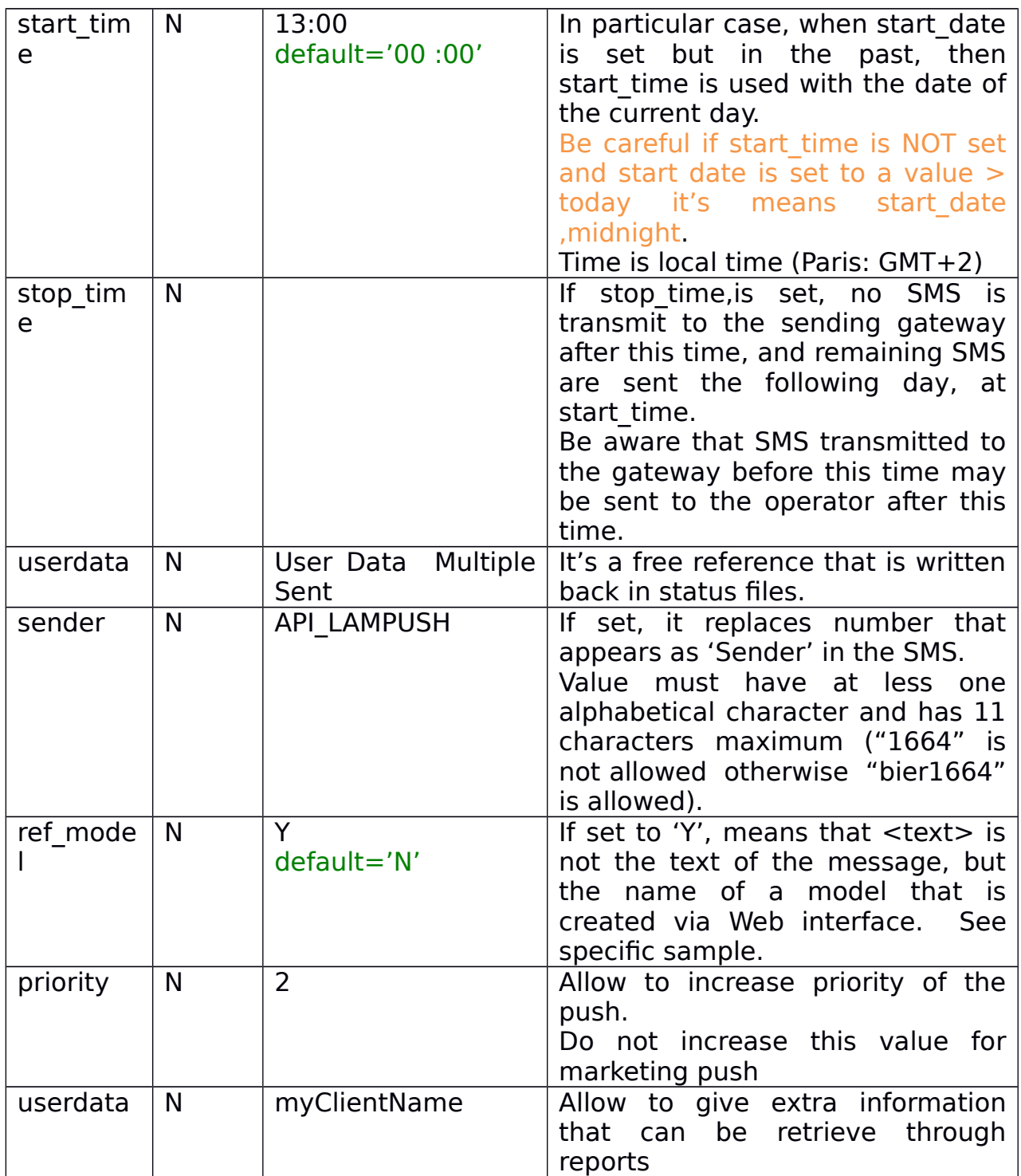

#### **3.2.3Element <text>**

The <text> element is used for the text of the message.

<text> has no attributes, just a value. In general case it's simply the text of the SMS. If ref\_model is set to 'Y' it's the name of a model (see specific sample)

#### **Values of text :**

The values of text is the text of the message <text>Hello world</text> or with a variable <text>Hello world, %FIRST\_NAME%</text> or a model name <text>Bonjour</text>

As shown above, <text> can contains some variable strings. In fact you can use any string as variable name. However, we encourage you to use %VAR NAME% as string name for variable named 'var name'. See chapter Element<param> below.

#### **3.2.4Element <to>**

<to> is used to give information about the delivery user. It is part of an <message> element.

<to> may contains some <param> element, used to personalize text message.

The value is a phone number, you can use international format (+221771611010)

For international sending , please confirm with your account manager if the country is allowed in your account.

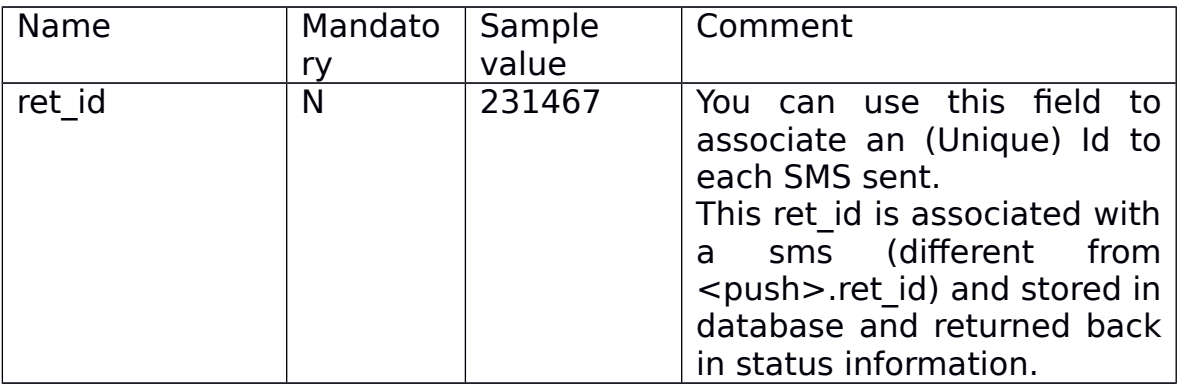

#### **Attributes of <to>**

#### **3.2.5Element <param>**

<param> is used to give parameters to be used in the text message. <param> are part of an <to> element.

<param> must have two attributes, "var" for variable name and "value".

#### Attributes of <param>

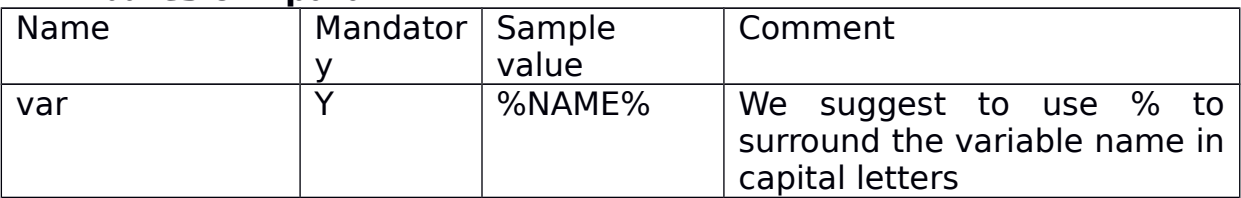

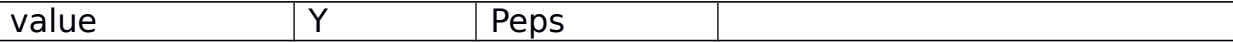

### **3.3 Error when integrating XML**

If XML is incorrect (in .xml file or in a http request), an error message is generated.

It is displayed in response (http request).

#### Here is a sample of an errormessage:

error: 1 (XML\_PARSING\_ERROR) error\_code: 76 error\_string: line\_number: 10 column\_number: 7 byte\_index: 205

# **4Acknowledgement of receipt**

There is two ways to follow SMS routing :

- Your server is informed by the gateway when status change

- You asked our server SMS status.

First way is much better, because it's real time, and does not load platform with uselessly calls.

The second way must only be used occasionally.

## **4.1 Real time received of acknowledgement**

In this case our server call an url, when it detects status has changed. This url have to be supplied in the XML, in the parameter named 'ret url' in the  $\leq$  push $>$  section. (in no url is supplied, no call is done).

This ret url is called with these parameters in HTTP GET

- push id (transmitted back by our server)
- ret  $i\overline{d}$  (set in the initial call)
- to (phone number of the recipient)
- status (an status or un error code in case of an error)
- text (text of the SMS sent)

Value for status may be :

SENT=>4 (depending of the configuration) RECEIVED=>6 ERROR\_NPAI=>11 ERROR\_EXPIRED=>12 ERROR\_INVOP=>13 ERROR\_NETWORK=>14 ERROR\_CREDIT=>15 ERROR\_UNKNOWN=>16

```
ERROR=>2 (generic error)
```
For example with this XML

<?xml version="1.0" encoding="iso-8859-1"?>

 $<$ push

accountid="fred"

password="xpasswordx"

name="PushName"

userdata="User Data Multiple Sent"

ret id="12345"

sender="API\_6"

ret\_url="https://lampush-tls.lafricamobile.com//peps\_sample/RetrieveStatus.php"

>

<message>

<text>Helllo world : CheckStatus</text>

<to>00221771611010</to>

<to>00221761611011</to>

</message>

 $<$ /push $>$ 

with script RetrieveStatus.php which just log parameters value (see sample in Annexe) we will obtain this

RetrieveStatus:

```
Array
(
   [push_id] => 1871011352
  [retid] => 12345
  [to] => +221771611010[status] => 11 [tag] => User Data Multiple Sent
```

```
[text] =>Helllo world : CheckStatus
)
RetrieveStatus:
Array
\overline{(\ }[push id] = > 1871011352[ret id] = 12345
  [to] = > +221771611010[status] = > 6 [tag] => User Data Multiple Sent
  [text] =>Helllo world : CheckStatus
)
```
That match to the following GET calls :

```
/RetrieveStatus.php?push_id=1871011213&ret_id=12345&to=
%2B221771611010&status=6&tag=User+Data++Multiple+Sent&text=Helllo+world+
%3A+CheckStatus
```

```
/RetrieveStatus.php?push_id=1871011213&ret_id=12345&to=
%2B221771611010&status=11&tag=User+Data++Multiple+Sent&text=Helllo+world+
%3A+CheckStatus
```
Note that, in this case the ret id is in fact a push.ret id

### **4.2 Global Request Status on a push (highpush\_stat.php)**

If you don't want to have your own database with status but want punctually to know the status of a set of SMS you can call our server via an HTTP request.

The script to call is named highpush stat.php

To avoid heavy load of platform DO NOT call this script

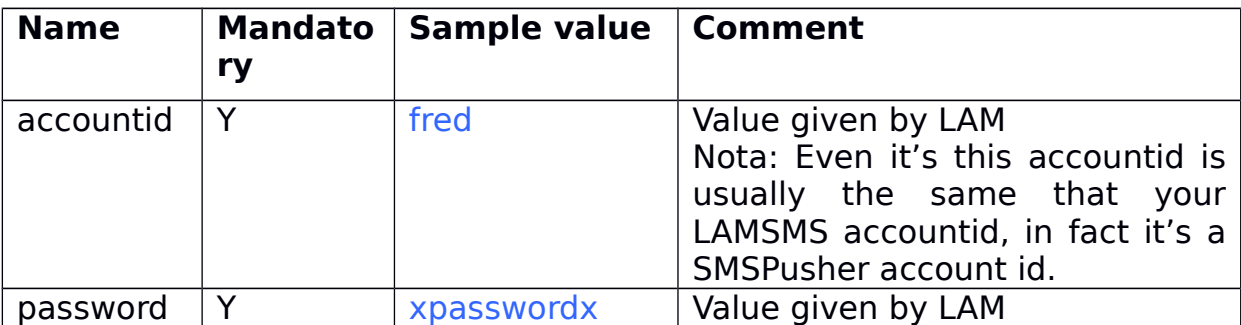

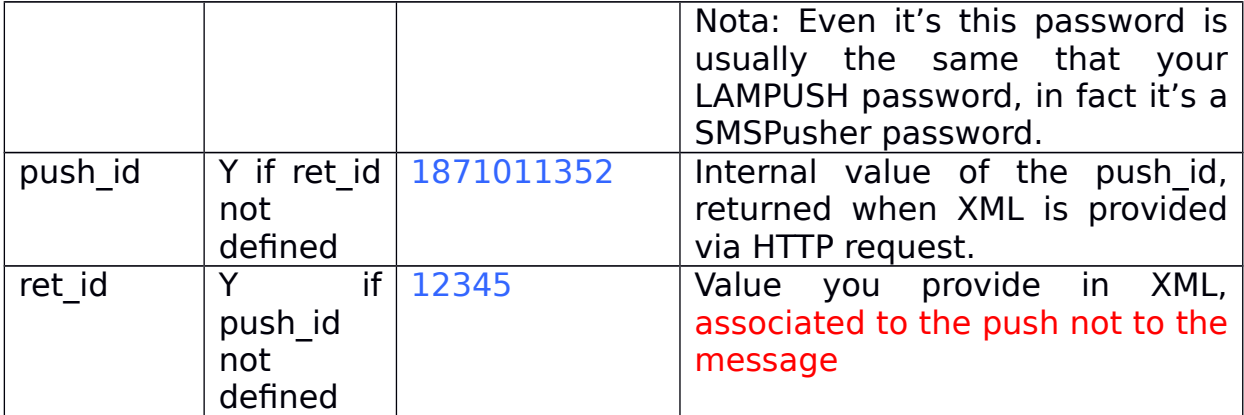

To request, you have to give your accounted, your password and either the push id or the ret id..

In our sample with XML :

```
<?xml version="1.0" encoding="iso-8859-1"?>
<push
```
accountid="fred"

password="xpasswordx"

name="PushName"

userdata="User Data Multiple Sent"

ret id="12345"

sender="API\_6"

ret\_url="https://lampush-tls.lafricamobile.com//peps\_sample/RetrieveStatus.php" >

<message>

<text>Helllo world : CheckStatus</text>

<to>00221771611010</to>

<to>00221761611011</to>

```
</message>
```
</push>

#### We can request either with

https://lampush-tls.lafricamobile.com/highpush\_stat.php? accountid=fred&password=xpasswordx&push\_id=1871011352

or with

```
https://lampush-tls.lafricamobile.com/highpush_stat.php?
accountid=fred&password=xpasswordx&ret_id=12345
```
Nota : In case there are several pushes with the same ret id, the latest is taken into account.

#### The http request returns a CSV file (Content-Disposition: attachment; filename=export.csv Content-Type: text/csv) **lines in black italic are not sent**

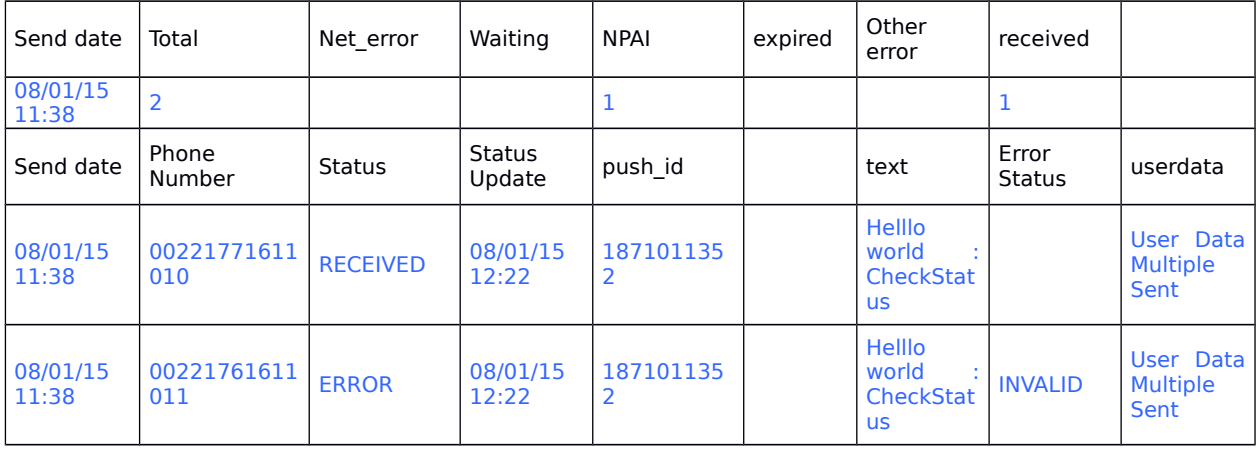

Firs line is a summary for the push Sent Date

- Total Number of SMS
- Total net error (ERROR NETWORK  $=$   $> 14$ )
- Total waiting (no Error or Received answer)
- Total npai (ERROR\_NPAI=>11)
- Total expired (ERROR EXPIRED=>12)
- Total other error
- Total Received

There is a another line per SMS.

- PushDate
- Phone Number (to)
- Status (ERROR/RECEIVED/SENT)
- Last status update (update of the status to RECEIVED may happen far after the receipt of the SMS)
- Empty
- Text of the message
- Error Status (if status = Error)
- userdata (field userdata of the xml)

## **5Campaign cancellation**

In case the push campaign is planned in the future and is identified by a ret id you can cancel it.

This can be done with a call to the api with a parameter action set to cancel\_campaign.

#### **In our sample the url is :<https://lampush-tls.lafricamobile.com/api>** Parameters

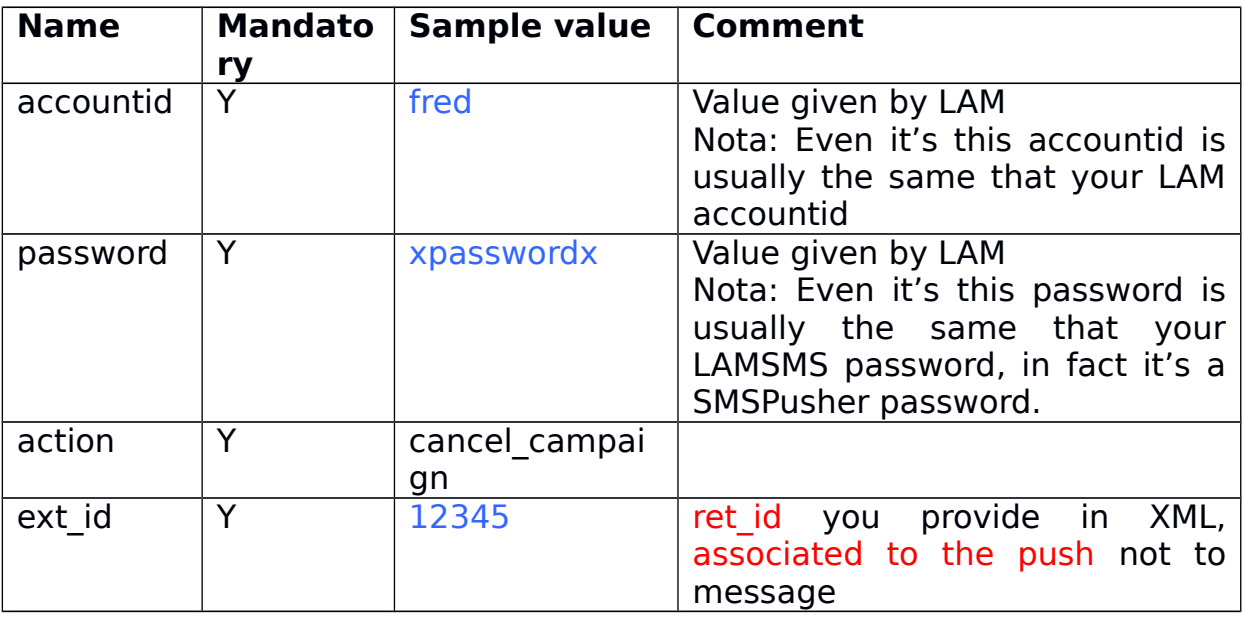

#### Here is a full sample :

https://lampush-tls.lafricamobile.com/api? accountid=fred&password=xpasswordx&ext\_id=12345&action=cancel\_campaign

In response the number of campaign effectively canceled is displayed: 0 CAMPAIGNS HAS BEEN STOPPED

In this case, as the campaign has already been sent, no campaign is effectively cancelled.

In case there are several campaign with the same ret id that are not already sent, al the campaigns are cancelled in one call.

# **6Credit verification via API**

You can verify credit of your account, before transmitting your Push. For this, you can call main url with credits request. Parameters to be supplied are accounted and password.

For our sample with https://lampush-tls.lafricamobile.com as root url : https://lampush-tls.lafricamobile.com/credits? accountid=fred&password=xpasswordx

Response is a XML that indicates, for each route type allowed for the account, credits. Credits are either global or monthly. -1 indicates infinite value. **0** means "out of stock"

Here is the response for the account fred, which have only one infinite route "Gold"

```
<credits>
<route>
<type>gold</type>
<credits>-1</credits>
<credits_month>-1</credits_month>
</route>
</credits>
```
## **7Web interface of the Api**

## **7.1 Login**

Web interface is useful to see quickly status of your SMS, statistics when you use API.

You need your login and password and use the root url, of the LAMSMSserver https://lampush-tls.lafricamobile.com in our sample.

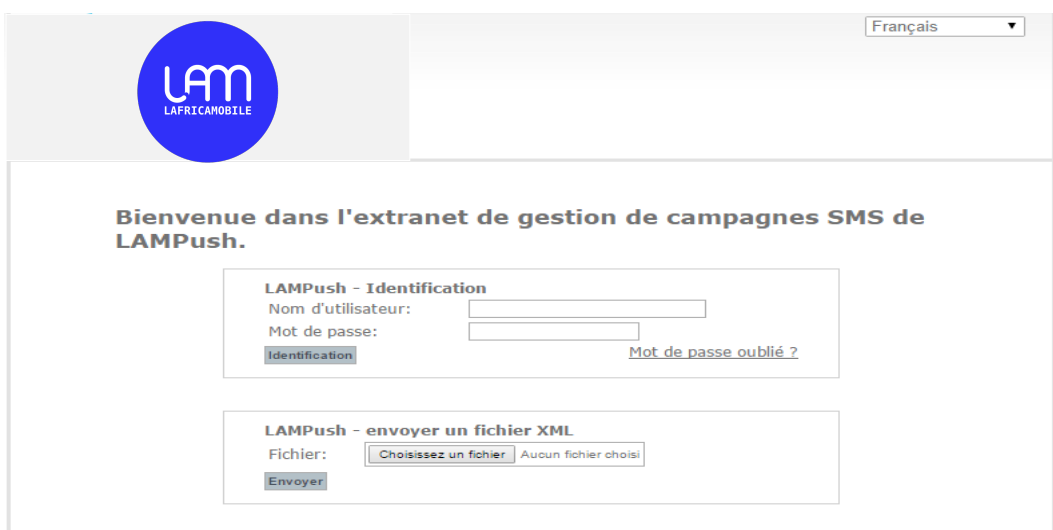

## **7.2 Push List**

## **7.2.1Main screen and filters**

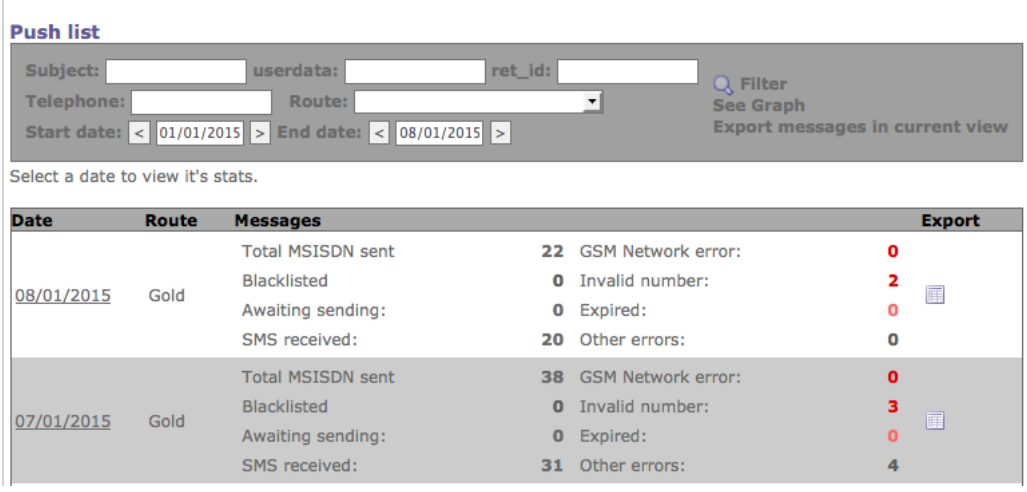

In this first screen you can see a summary of SMS sent via API and download an export.

### **Different fields and links**

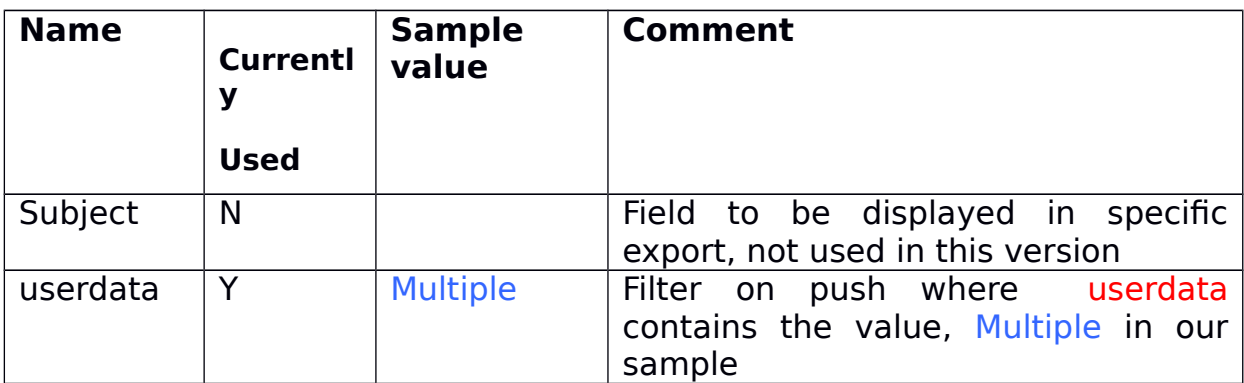

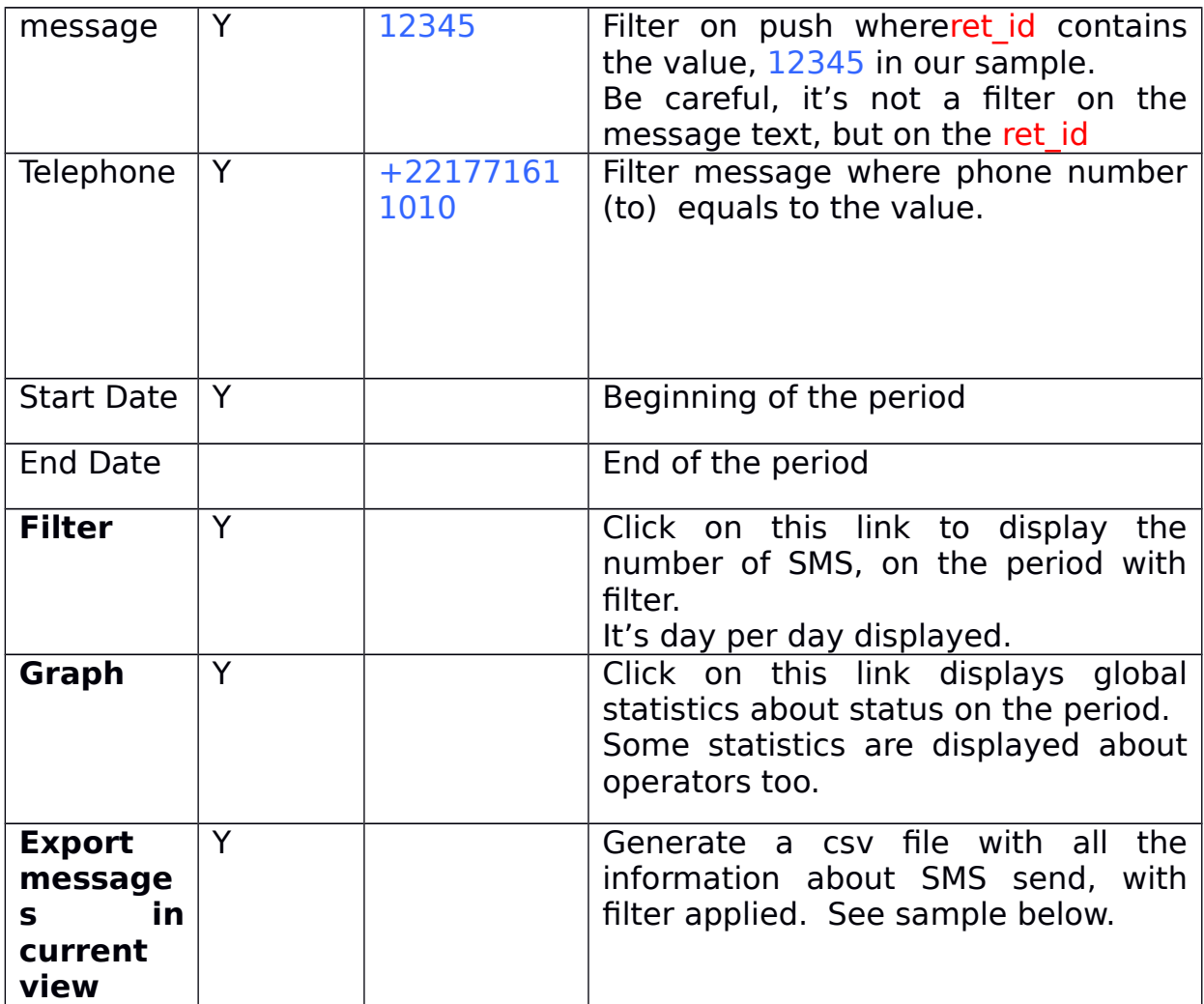

## **7.2.2 Status day per day**

Once you have clicked on 'filter link

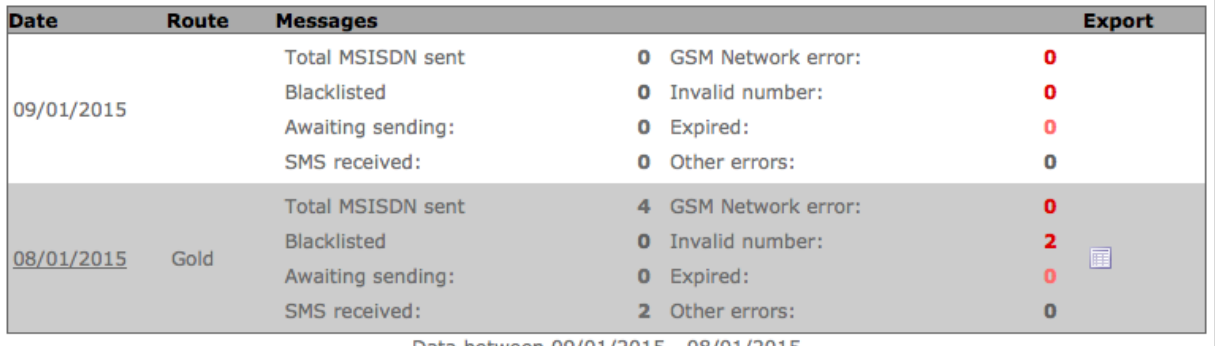

Data between 09/01/2015 - 08/01/2015

## On this screen you can click on the small icon of a day to download detail.

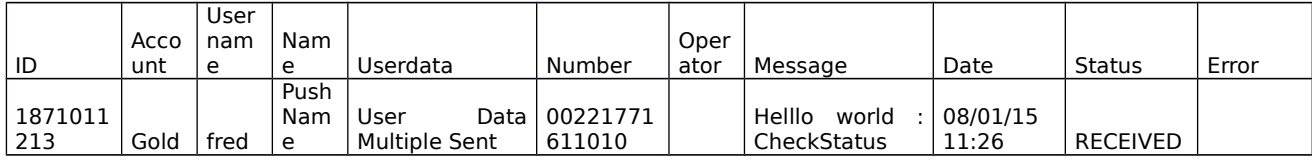

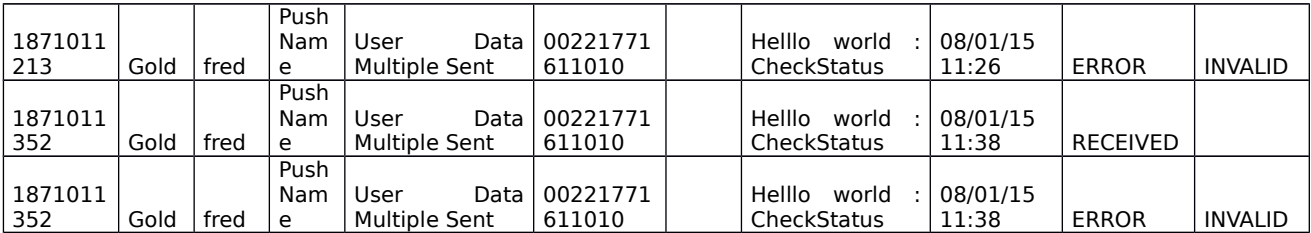

See "export detail" for meaning of different columns.

## **7.2.3 Graph**

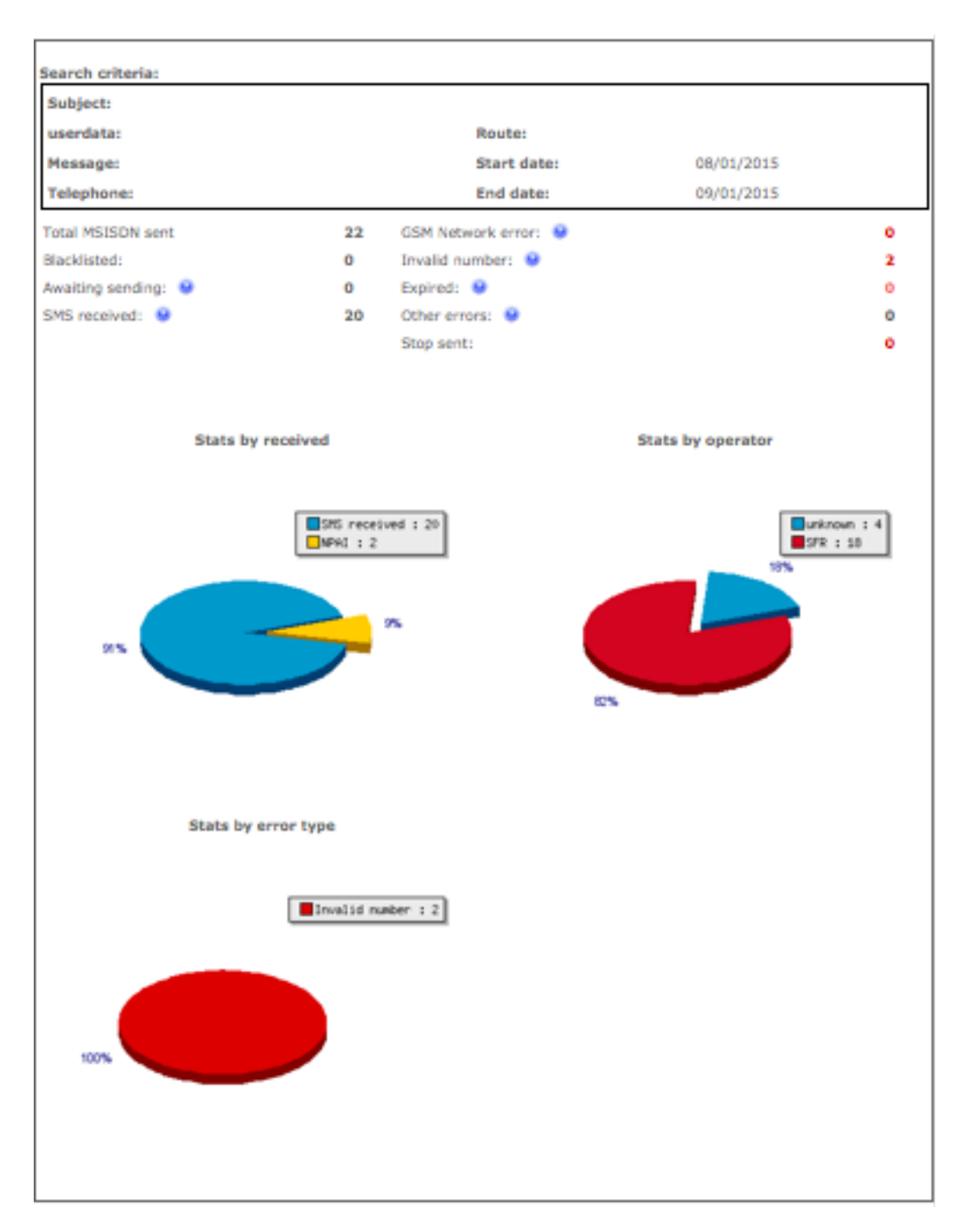

Nota : In the current version statistics by operator are not correct, due to the lack of treatment of ported number

#### **7.2.4Export Details**

When you click on "Export Message" a list of all the SMS corresponding to filters is proposed to download. :

On this screen you can click on the small icon of a day to download detail.

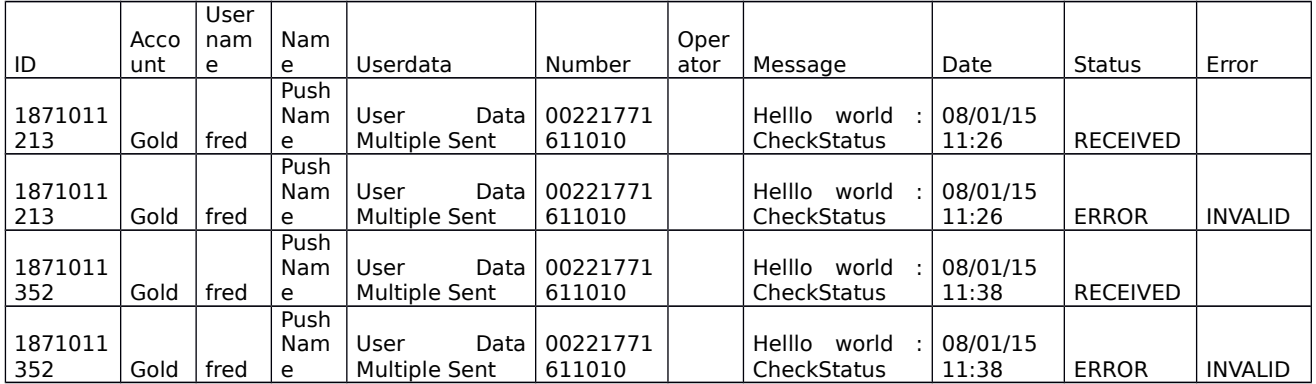

#### Columns are :

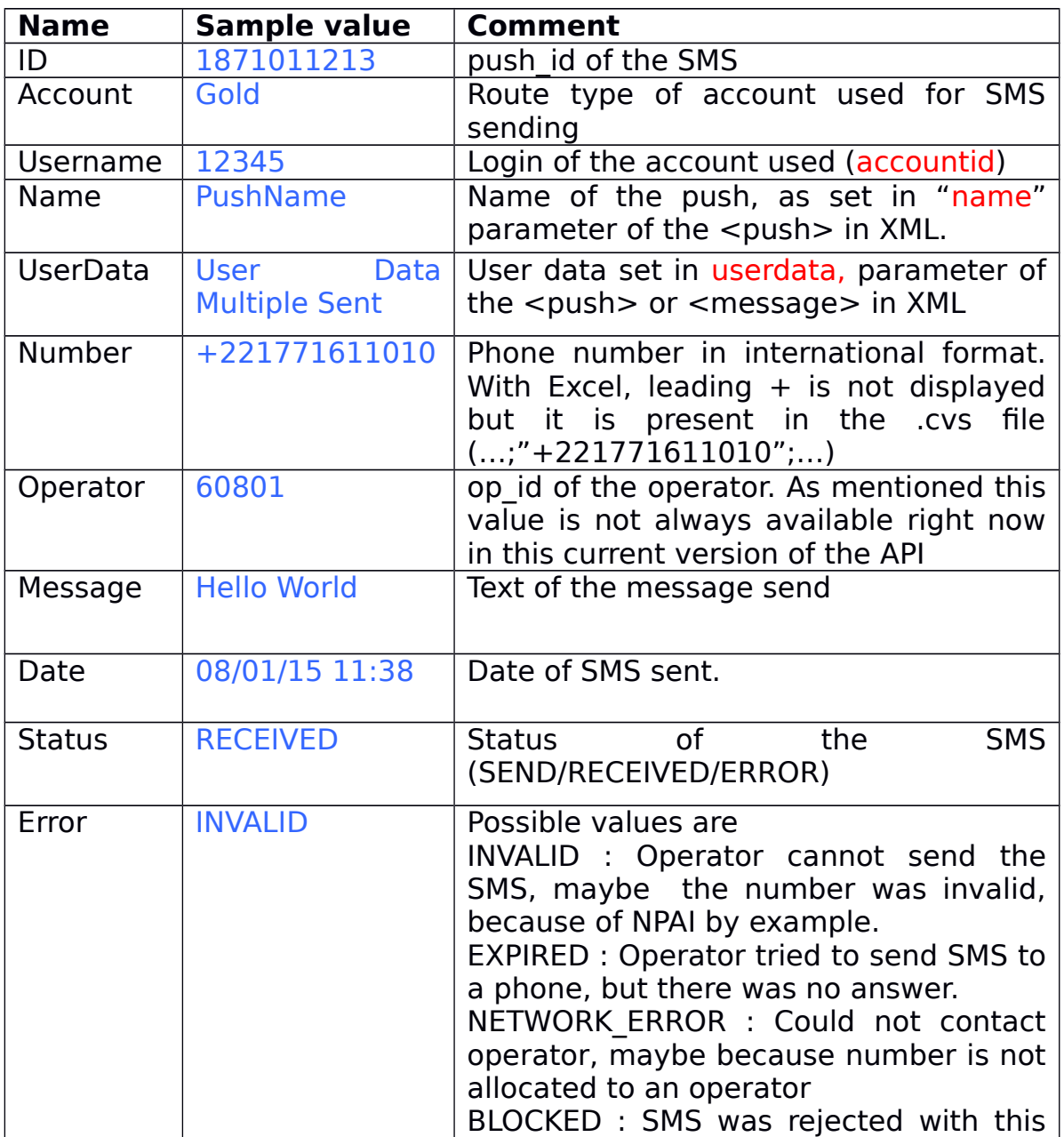

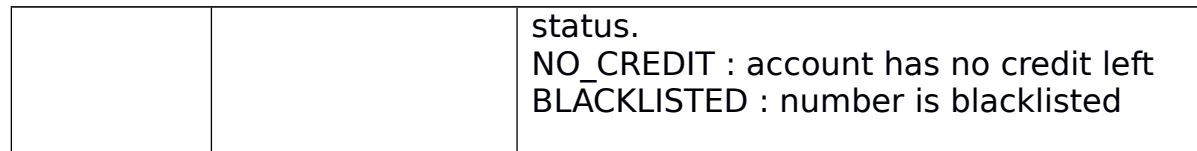

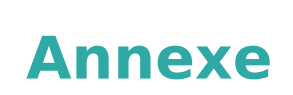

## **8.1 Using Variables**

#cat VariableExample.xml

```
<?xml version="1.0" encoding="iso-8859-1"?>
<push
accountid="fred" 
password="xpasswordx" 
\geq<message>
<text>Hello world mon %ami% de la ville de %NOM_VILLE% </text>
<to>0619896895
      <paramvar="%ami%" value="peps"/>
      <param var="%NOM_VILLE%" value="DIJON"/>
      </to></message>
</push>
```
Thus XML sends this SMS : Hello world mon peps de la ville de DIJON

## **8.2 Error XML**

The following errors are detected in XML

XML\_ERROR\_NONE XML\_ERROR\_NO\_MEMORY XML\_ERROR\_SYNTAX XML\_ERROR\_NO\_ELEMENTS XML\_ERROR\_INVALID\_TOKEN XML\_ERROR\_UNCLOSED\_TOKEN XML\_ERROR\_PARTIAL\_CHAR XML\_ERROR\_TAG\_MISMATCH XML\_ERROR\_DUPLICATE\_ATTRIBUTE XML\_ERROR\_JUNK\_AFTER\_DOC\_ELEMENT XML\_ERROR\_PARAM\_ENTITY\_REF XML\_ERROR\_UNDEFINED\_ENTITY XML\_ERROR\_RECURSIVE\_ENTITY\_REF XML\_ERROR\_ASYNC\_ENTITY XML\_ERROR\_BAD\_CHAR\_REF XML\_ERROR\_BINARY\_ENTITY\_REF XML\_ERROR\_ATTRIBUTE\_EXTERNAL\_ENTITY\_REF XML\_ERROR\_MISPLACED\_XML\_PI

XML\_ERROR\_UNKNOWN\_ENCODING XML\_ERROR\_INCORRECT\_ENCODING XML\_ERROR\_UNCLOSED\_CDATA\_SECTION XML\_ERROR\_EXTERNAL\_ENTITY\_HANDLING

## **8.3 Status Codes**

NOT SENT= $>1$  (SMS sent to the gateway, not yet to the operator) ERROR=>2 (Impossible to connect to the gateway) QUEUE=>3 (Queued by the gateway) SENT=>4 (Sent to the operator) RECEIVED=>6 (Received by the end-user) ERROR\_NPAI=>11 ("N'habites Pas à l'AdresseIndiquée" ="Return To Sender": operator no longer knows this number ERROR\_EXPIRED=>12 (timeout, no RECEIVED, nor explicit ERRORafter SENT) ERROR\_INVOP=>13 (Invalid operator, this block number is not affected to an operator) ERROR NETWORK=>14 (error when posting SMS to the operator) ERROR CREDIT= $>15$  (insufficient credit on the recipient mobile) ERROR UNKNOWN=>16 (other error ...)

ERROR\_PARSE=>17 : ERROR\_BLACKLISTED=>18 (Recipient is black listed) ERROR\_UNKNOWN\_PROTOCOL=>19 (unknown protocol version) ERROR NOT AUTHENTICATED=>20 (not authenticated) ERROR MESSAGE TOO LONG=>22 (max length 1600 characters oversized for the message) ERROR\_BLOCKED=>23 (Recipient is blocked by operator)

## **8.4 Different id**

push id : Id of the push, associated to an XML push, sent back by the gateway.

ret id : id of a SMS, known by HighPush.

sms id : internal id of a SMS, used by LAfricaMobile.